# Camera Menu

In this Panel, the user can create keyframes camera animations and use predefined camera animation functions.

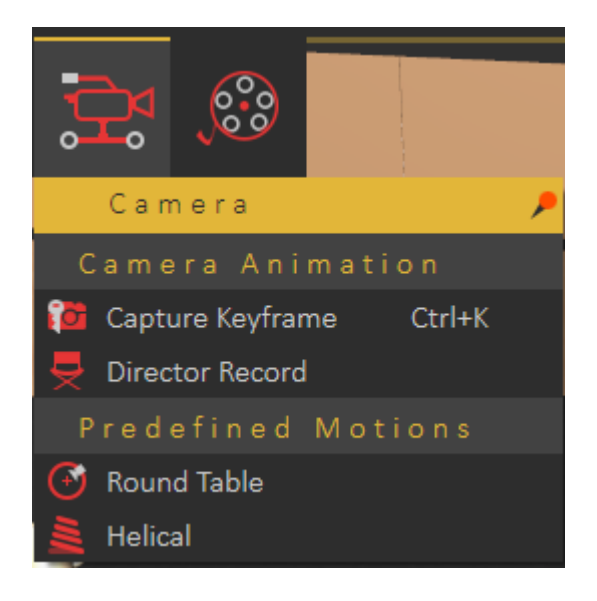

## Camera Animation Group

#### Capture Keyframe

Captures the current view in the 3D area with an animated camera, and creates a keyframe at the current location on the animation TimeLine.

#### Director Record

Director camera gives the user the ability to create animations that combine views from multiple animated cameras/views, in a scene. Clicking the Director Record button will create a new camera named director camera and adds it to the Object Tree. The director camera will start recording the views from the existing camera in the active view.

## Predefined Motions Group

### Round Table

This function creates a camera animation, for the whole scene, that rotates 360 degrees around the global Z axis. By default, this animation starts at frame 0 and ends at the last frame of the animation.

#### **Helical**

Creates an animation that rotates the camera 360 degrees around the global Z axis, with translation from the current elevation of the camera to the ground  $(Z = 0)$ , suitable for showing high buildings.

Revision #5 Created 5 December 2022 14:02:54 by Jamal Said Updated 6 December 2022 07:51:53 by Jamal Said